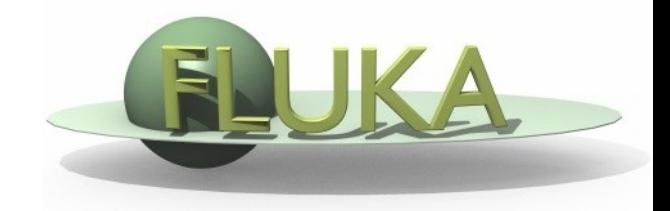

FLUKA Beginner's Course

#### **Aim of the exercise:**

- 1- Edit geometry using Flair
- 2- Debug using Flair
- 3- Debug via GEOEND card

- □ Using Flair create the ex4 directory
- □ Start a new project based on the basic input template
- Replace the finite cylinder with an infinite one

use a ZCC body for the cylinder

use two XYP planes, at  $z=0$ . and  $z=10$ .cm, to cut it

re-define the regions TARGET and VOID

 $\Box$  Look at the new geometry using the Geometry Editor

- Segment the target in 3 parts by two transverse cuts
- Define 3 target regions
- □ Assign new materials to the targets
- Set surrounding medium to CO2 (density =  $0.001965$  g/cm<sup>3</sup>)

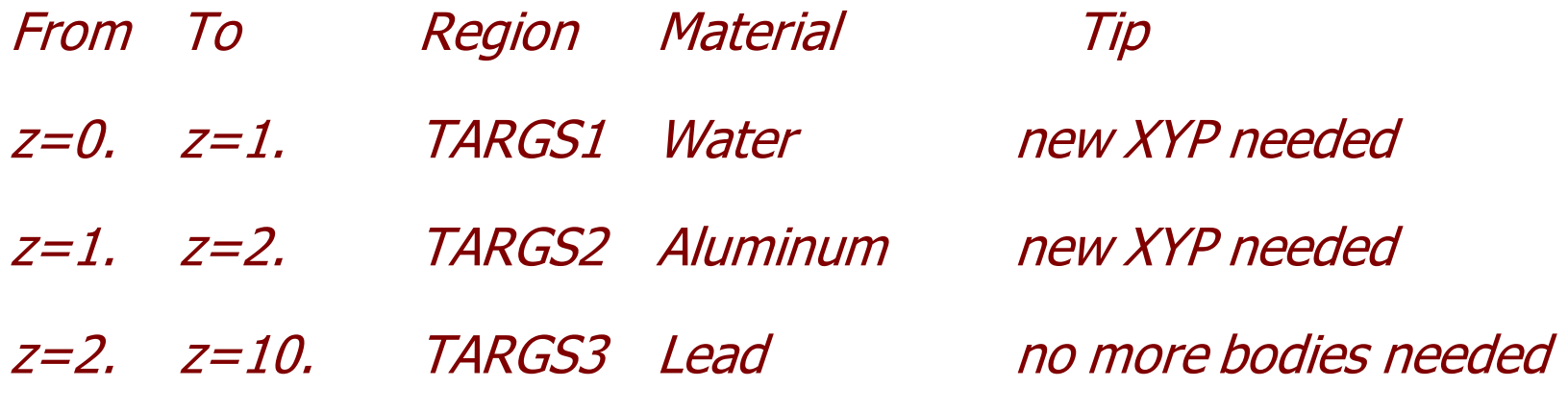

Air, Water, Aluminum, and Lead are predefined materials

#### **Using Flair debug**

- **Define a 1mm grid from**  $(x,y,z)=(-6, 0, -1)$  **to**  $(x,y,z)=(6, 0, 11)$ **.**
- $\Box$  Run the debug and enjoy the lack of errors

#### **NOT using Flair debug**

□ Edit the GEOEND card to define the same grid

Search the manual the GEOEND card

■ Run and search for *Geometry debugging* in the .out file: enjoy again the lack of errors